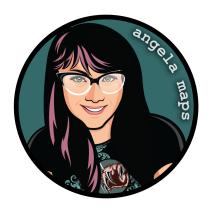

## **MANOR HOUSE AND PUB:**

## https://angelamaps.com/cba567ht/angela-maps-manor-pub/module.json

Thank you for your purchase from AngelaMaps.com To install your new map pack on Foundry VTT please follow these instructions.

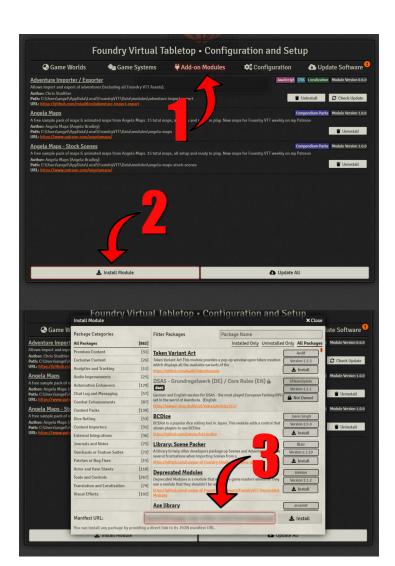

- **1.** When you launch Foundry VTT choose the Add-on Modules tab
- 2. Hit the Install Module button at the bottom
- **3.** Wait for this to load. Once it has loaded copy paste the url (listed above) into the Manifest URL box, and hit Install
- **4.** Once it is installed, load up your game. Be sure to <u>enable this mod</u>. Once the mod is enabled the maps are available on the *compendium packs* tab
- **5.** Right click on any map in the *compendium* to import it to your game